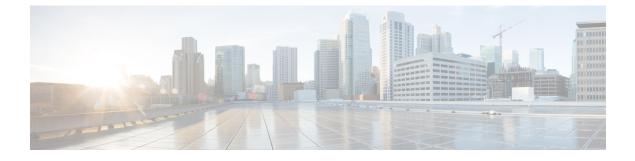

# **Configuring HSRP and VRRP**

• Configuring HSRP and VRRP, on page 1

# **Configuring HSRP and VRRP**

This chapter describes how to use Hot Standby Router Protocol (HSRP) to provide routing redundancy for routing IP traffic without being dependent on the availability of any single router.

You can also use a version of HSRP in Layer 2 mode to configure a redundant command switch to take over cluster management if the cluster command switch fails.

Virtual Router Redundancy Protocol (VRRP) is supported for IPv4 on switches running IP Lite image.

## Information About Configuring HSRP

## **HSRP** Overview

HSRP is Cisco's standard method of providing high network availability by providing first-hop redundancy for IP hosts on an IEEE 802 LAN configured with a default gateway IP address. HSRP routes IP traffic without relying on the availability of any single router. It enables a set of router interfaces to work together to present the appearance of a single virtual router or default gateway to the hosts on a LAN. When HSRP is configured on a network or segment, it provides a virtual Media Access Control (MAC) address and an IP address that is shared among a group of configured routers. HSRP allows two or more HSRP-configured routers to use the MAC address and IP network address of a virtual router. The virtual router does not exist; it represents the common target for routers that are configured to provide backup to each other. One of the routers is selected to be the active router and another to be the standby router, which assumes control of the group MAC address and IP address should the designated active router fail.

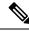

**Note** Routers in an HSRP group can be any router interface that supports HSRP, including routed ports and switch virtual interfaces (SVIs).

HSRP provides high network availability by providing redundancy for IP traffic from hosts on networks. In a group of router interfaces, the active router is the router of choice for routing packets; the standby router is the router that takes over the routing duties when an active router fails or when preset conditions are met.

HSRP is useful for hosts that do not support a router discovery protocol and cannot switch to a new router when their selected router reloads or loses power. When HSRP is configured on a network segment, it provides a virtual MAC address and an IP address that is shared among router interfaces in a group of router interfaces running HSRP. The router selected by the protocol to be the active router receives and routes packets destined for the group's MAC address. For n routers running HSRP, there are n +1 IP and MAC addresses assigned.

HSRP detects when the designated active router fails, and a selected standby router assumes control of the Hot Standby group's MAC and IP addresses. A new standby router is also selected at that time. Devices running HSRP send and receive multicast UDP-based hello packets to detect router failure and to designate active and standby routers. When HSRP is configured on an interface, Internet Control Message Protocol (ICMP) redirect messages are automatically enabled for the interface.

You can configure multiple Hot Standby groups among switches and switch stacks that are operating in Layer 3 to make more use of the redundant routers.

To do so, specify a group number for each Hot Standby command group you configure for an interface. For example, you might configure an interface on switch 1 as an active router and one on switch 2 as a standby router and also configure another interface on switch 2 as an active router with another interface on switch 1 as its standby router.

The following figure shows a segment of a network configured for HSRP. Each router is configured with the MAC address and IP network address of the virtual router. Instead of configuring hosts on the network with the IP address of Router A, you configure them with the IP address of the virtual router as their default router. When Host C sends packets to Host B, it sends them to the MAC address of the virtual router. If for any reason, Router A stops transferring packets, Router B responds to the virtual IP address and virtual MAC address and becomes the active router, assuming the active router duties. Host C continues to use the IP address of the virtual router to address packets destined for Host B, which Router B now receives and sends to Host B. Until Router A resumes operation, HSRP allows Router B to provide uninterrupted service to users on Host C's segment that need to communicate with users on Host B's segment and also continues to perform its normal function of handling packets between the Host A segment and Host B.

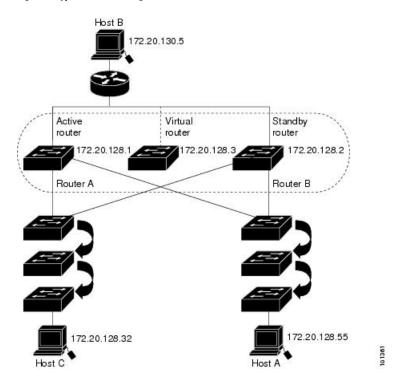

#### Figure 1: Typical HSRP Configuration

### **HSRP Versions**

and later support these Hot Standby Router Protocol (HSRP) versions:

The switch supports these HSRP versions:

- HSRPv1- Version 1 of the HSRP, the default version of HSRP. It has these features:
  - The HSRP group number can be from 0 to 255.
  - HSRPv1 uses the multicast address 224.0.0.2 to send hello packets, which can conflict with Cisco Group Management Protocol (CGMP) leave processing. You cannot enable HSRPv1 and CGMP at the same time; they are mutually exclusive.
- HSRPv2- Version 2 of the HSRP has these features:
  - To match the HSRP group number to the VLAN ID of a subinterface, HSRPv2 can use a groupnumber from 0 to 4095 and a MAC address from 0000.0C9F.F000 to 0000.0C9F.FFFF.
  - HSRPv2 uses the multicast address 224.0.0.102 to send hello packets. HSRPv2 and CGMP leave processing are no longer mutually exclusive, and both can be enabled at the same time.
  - HSRPv2 has a different packet format than HRSPv1.

A switch running HSRPv1 cannot identify the physical router that sent a hello packet because the source MAC address of the router is the virtual MAC address.

HSRPv2 has a different packet format than HSRPv1. A HSRPv2 packet uses the type-length-value (TLV) format and has a 6-byte identifier field with the MAC address of the physical router that sent the packet.

If an interface running HSRPv1 gets an HSRPv2 packet, the type field is ignored.

#### Multiple HSRP

The switch supports Multiple HSRP (MHSRP), an extension of HSRP that allows load sharing between two or more HSRP groups. You can configure MHSRP to achieve load-balancing and to use two or more standby groups (and paths) from a host network to a server network.

In the figure below, half the clients are configured for Router A, and half the clients are configured for Router B. Together, the configuration for Routers A and B establishes two HSRP groups. For group 1, Router A is the default active router because it has the assigned highest priority, and Router B is the standby router. For group 2, Router B is the default active router because it has the assigned highest priority, and Router A is the standby router. During normal operation, the two routers share the IP traffic load. When either router becomes unavailable, the other router becomes active and assumes the packet-transfer functions of the router that is unavailable.

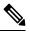

**Note** For MHSRP, you need to enter the **standby preempt** interface configuration command on the HSRP interfaces so that if a router fails and then comes back up, preemption restores load sharing.

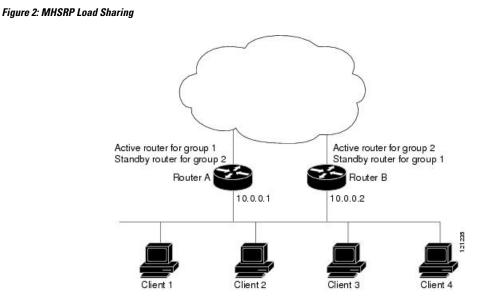

#### **SSO HSRP**

SSO HSRP alters the behavior of HSRP when a device with redundant Route Processors (RPs) is configured for stateful switchover (SSO) redundancy mode. When an RP is active and the other RP is standby, SSO enables the standby RP to take over if the active RP fails.

With this functionality, HSRP SSO information is synchronized to the standby RP, allowing traffic that is sent using the HSRP virtual IP address to be continuously forwarded during a switchover without a loss of data or a path change. Additionally, if both RPs fail on the active HSRP device, then the standby HSRP device takes over as the active HSRP device.

The feature is enabled by default when the redundancy mode of operation is set to SSO.

## **HSRP and Switch Stacks**

HSRP hello messages are generated by the active switch. If HSRP fails on the active switch, a flap in the HSRP active state might occur. This is because HSRP hello messages are not generated while a new active switch is elected and initialized, and the standby switch might become active after the active switch fails.

## **How to Configure HSRP**

## **Default HSRP Configuration**

Table 1: Default HSRP Configuration

| Feature                          | Default Setting                                                       |
|----------------------------------|-----------------------------------------------------------------------|
| HSRP version                     | Version 1                                                             |
| HSRP groups                      | None configured                                                       |
| Standby group number             | 0                                                                     |
| Standby MAC address              | System assigned as: 0000.0c07.acXX, where XX is the HSRP group number |
| Standby priority                 | 100                                                                   |
| Standby delay                    | 0 (no delay)                                                          |
| Standby track interface priority | 10                                                                    |
| Standby hello time               | 3 seconds                                                             |
| Standby holdtime                 | 10 seconds                                                            |

## **HSRP Configuration Guidelines**

- HSRPv2 and HSRPv1 are mutually exclusive. HSRPv2 is not interoperable with HSRPv1 on an interface and the reverse.
- In the procedures, the specified interface must be one of these Layer 3 interfaces:
  - Routed port: A physical port configured as a Layer 3 port by entering the **no switchport** command in interface configuration mode.
  - SVI: A VLAN interface created by using the **interface vlan** *vlan\_id* in global configuration mode, and by default a Layer 3 interface.
  - Etherchannel port channel in Layer 3 mode: A port-channel logical interface created by using the interface port-channel *port-channel-number* in global configuration mode, and binding the Ethernet interface into the channel group.
- All Layer 3 interfaces must have IP addresses assigned to them.
- The version of an HSRP group can be changed from HSRPv2 to HSRPv1 only if the group number is less than 256.

- If you change the HSRP version on an interface, each HSRP group resets because it now has a new virtual MAC address.
- Only on mixed stacks of Catalyst switches:
- HSRP groups can be configured up to 32 instances.
- Configure only one instance of a First Hop Redundancy Protocol (FHRP). The switches support HSRPv1, HSRPv2, and HSRP for IPv6.
- HSRP for IPv4 and HSRP for IPv6 are mutually exclusive. You cannot enable both at the same time.
- When configuring group numbers for HSRPv2 and HSRP, you must use group numbers in ranges that are multiples of 256. Valid ranges are 0 to 255, 256 to 511, 512 to 767, 3840 to 4095, and so on.
- Examples of valid and invalid group numbers:
- If you configure groups with the numbers 2, 150, and 225, you cannot configure another group with the number 3850. It is not in the range of 0 to 255.
- If you configure groups with the numbers 520, 600, and 700, you cannot configure another group with the number 900. It is not in the range of 512 to 767.

### **Enabling HSRP**

The **standby ip** interface configuration command activates HSRP on the configured interface. If an IP address is specified, that address is used as the designated address for the Hot Standby group. If no IP address is specified, the address is learned through the standby function. You must configure at least one Layer 3 port on the LAN with the designated address. Configuring an IP address always overrides another designated address currently in use.

When the **standby ip** command is enabled on an interface and proxy ARP is enabled, if the interface's Hot Standby state is active, proxy ARP requests are answered using the Hot Standby group MAC address. If the interface is in a different state, proxy ARP responses are suppressed.

|                                                           | Command or Action                                         | Purpose                                                    |
|-----------------------------------------------------------|-----------------------------------------------------------|------------------------------------------------------------|
| Step 1                                                    | configure terminal                                        | Enters global configuration mode.                          |
|                                                           | <pre>Example:    Switch(config)# configure terminal</pre> |                                                            |
| Step 2                                                    | interface interface-id                                    | Enters interface configuration mode, and enter             |
| Example:<br>Switch(config)# inter<br>gigabitethernet1/0/1 | Example:                                                  | the Layer 3 interface on which you want to<br>enable HSRP. |
|                                                           | <pre>Switch(config)# interface gigabitethernet1/0/1</pre> |                                                            |
| Step 3                                                    | standby version { 1   2 }                                 | (Optional) Configures the HSRP version on the              |
|                                                           | Example:                                                  | interface.                                                 |
|                                                           | Switch(config-if)# standby version 1                      | • 1- Selects HSRPv1.                                       |
|                                                           |                                                           | • 2- Selects HSRPv2.                                       |
|                                                           |                                                           |                                                            |

|        | Command or Action                                             | Purpose                                                                                                    |
|--------|---------------------------------------------------------------|----------------------------------------------------------------------------------------------------|
|        |                                                               | If you do not enter this command or do not<br>specify a keyword, the interface runs the default<br>HSRP version, HSRP v1.                                                                                                    |
| Step 4 | <pre>standby [group-number] ip [ip-address [secondary]]</pre> | Creates (or enable) the HSRP group using its number and virtual IP address.                                                                                                    |
|        | <pre>Example:<br/>Switch(config-if)# standby 1 ip</pre>       | • (Optional) group-number- The group<br>number on the interface for which HSRP<br>is being enabled. The range is 0 to 255;<br>the default is 0. If there is only one HSRP<br>group, you do not need to enter a group<br>number.                                                                                                    |
|        |                                                               | • (Optional on all but one interface)<br>ip-address- The virtual IP address of the<br>hot standby router interface. You must<br>enter the virtual IP address for at least one<br>of the interfaces; it can be learned on the<br>other interfaces.                                                                                               |
|        |                                                               | • (Optional) <b>secondary</b> - The IP address is<br>a secondary hot standby router interface.<br>If neither router is designated as a<br>secondary or standby router and no<br>priorities are set, the primary IP addresses<br>are compared and the higher IP address is<br>the active router, with the next highest as<br>the standby router. |
| Step 5 | end                                                           | Returns to privileged EXEC mode                                                                                                    |
|        | Example:<br>Switch(config-if)# end                            |                                                                                                    |
| Step 6 | show standby [interface-id [group]]                           | Verifies the configuration of the standby groups.                                                                                                    |
|        | Example:                                                      |                                                                                                    |
|        | Switch # show standby                                         |                                                                                                    |
| Step 7 | copy running-config startup-config<br>Example:                | (Optional) Saves your entries in the configuration file.                                                                                                    |
|        | Switch# copy running-config<br>startup-config                 |                                                                                                    |

## **Configuring HSRP Priority**

The **standby priority**, **standby preempt**, and **standby track** interface configuration commands are all used to set characteristics for finding active and standby routers and behavior regarding when a new active router takes over.

When configuring HSRP priority, follow these guidelines:

- Assigning a priority allows you to select the active and standby routers. If preemption is enabled, the router with the highest priority becomes the active router. If priorities are equal, the current active router does not change.
- The highest number (1 to 255) represents the highest priority (most likely to become the active router).
- When setting the priority, preempt, or both, you must specify at least one keyword (**priority**, **preempt**, or both)
- The priority of the device can change dynamically if an interface is configured with the **standby track** command and another interface on the router goes down.
- The **standby track** interface configuration command ties the router hot standby priority to the availability of its interfaces and is useful for tracking interfaces that are not configured for HSRP. When a tracked interface fails, the hot standby priority on the device on which tracking has been configured decreases by 10. If an interface is not tracked, its state changes do not affect the hot standby priority of the configured device. For each interface configured for hot standby, you can configure a separate list of interfaces to be tracked
- The **standby track** *interface-priority* interface configuration command specifies how much to decrement the hot standby priority when a tracked interface goes down. When the interface comes back up, the priority is incremented by the same amount.
- When multiple tracked interfaces are down and *interface-priority* values have been configured, the configured priority decrements are cumulative. If tracked interfaces that were not configured with priority values fail, the default decrement is 10, and it is noncumulative.
- When routing is first enabled for the interface, it does not have a complete routing table. If it is configured to preempt, it becomes the active router, even though it is unable to provide adequate routing services. To solve this problem, configure a delay time to allow the router to update its routing table.

Beginning in privileged EXEC mode, use one or more of these steps to configure HSRP priority characteristics on an interface:

|        | Command or Action                                         | Purpose                                                                                                    |
|--------|-----------------------------------------------------------|----------------------------------------------------------------------------------------------------|
| Step 1 | configure terminal                                        | Enters global configuration mode.                                                                                  |
|        | Example:                                                  |                                                                                                    |
|        | Switch # configure terminal                               |                                                                                                    |
| Step 2 | interface interface-id                                    | Enters interface configuration mode, and enter<br>the HSRP interface on which you want to set<br>priority.         |
|        | Example:                                                  |                                                                                                    |
|        | <pre>Switch(config)# interface gigabitethernet1/0/1</pre> |                                                                                                    |
| Step 3 | standby [group-number] prioritypriority                   | Sets a <b>priority</b> value used in choosing the active                                                           |
|        | Example:                                                  | router. The range is 1 to 255; the default prior<br>is 100. The highest number represents the<br>highest priority. |

|        | Command or Action                                                                                         | Purpose                                                                                                    |
|--------|----------------------------------------------------------------------------------------------------|----------------------------------------------------------------------------------------------------|
|        | Switch(config-if)# standby 120 priority<br>50                                                             | • (Optional) group-number—The group number to which the command applies.                                                                                                    |
|        |                                                                                                    | Use the <b>no</b> form of the command to restore the default values.                                                                                                    |
| Step 4 | <pre>standby [group-number] preempt [delay [minimumseconds] [reloadseconds] [syncseconds]] Evample:</pre> | Configures the router to <b>preempt</b> , which means<br>that when the local router has a higher priority<br>than the active router, it becomes the active<br>router.                                                                                                    |
|        | Example:<br>Switch(config-if)# standby 1 preempt<br>delay 300                                             | <ul> <li>(Optional) group-number-The group<br/>number to which the command applies.</li> <li>(Optional) delay minimum—Set to cause<br/>the local router to postpone taking over the<br/>active role for the number of seconds<br/>shown. The range is 0 to 3600 seconds (1<br/>hour); the default is 0 (no delay before<br/>taking over).</li> <li>(Optional) delay reload—Set to cause the<br/>local router to postpone taking over the<br/>active role after a reload for the number of<br/>seconds shown. The range is 0 to 3600<br/>seconds (1 hour); the default is 0 (no delay<br/>before taking over after a reload).</li> <li>(Optional) delay sync—Set to cause the<br/>local router to postpone taking over the<br/>active role so that IP redundancy clients<br/>can reply (either with an ok or wait reply)<br/>for the number of seconds shown. The<br/>range is 0 to 3600 seconds (1 hour); the<br/>default is 0 (no delay before taking over).</li> <li>Use the no form of the command to restore the<br/>default values.</li> </ul> |
| Step 5 | standby [group-number] track type number<br>[interface-priority]<br>Example:                              | so that if one of the other interfaces goes down<br>the device's Hot Standby priority is lowered.                                                                                                    |
|        | <pre>Switch(config-if)# standby track interface gigabitethernet1/1/1</pre>                                | <ul> <li>(Optional) group-number- The group<br/>number to which the command applies.</li> <li>type- Enter the interface type (combined<br/>with interface number) that is tracked.</li> <li>number- Enter the interface number<br/>(combined with interface type) that is<br/>tracked.</li> <li>(Optional) interface-priority- Enter the<br/>amount by which the hot standby priority<br/>for the router is decremented or</li> </ul>                                                                                                    |

|        | Command or Action                  | Purpose                                                                                |
|--------|------------------------------------|----------------------------------------------------------------------------------------|
|        |                                    | incremented when the interface goes down<br>or comes back up. The default value is 10. |
| Step 6 | end                                | Returns to privileged EXEC mode.                                                       |
|        | Example:                           |                                                                                        |
|        | Switch(config-if)# end             |                                                                                        |
| Step 7 | show running-config                | Verifies the configuration of the standby groups.                                      |
| Step 8 | copy running-config startup-config | (Optional) Saves your entries in the configuration file.                               |

### **Configuring MHSRP**

To enable MHSRP and load-balancing, you configure two routers as active routers for their groups, with virtual routers as standby routers as shown in the *MHSRP Load Sharing* figure in the Multiple HSRP section. You need to enter the **standby preempt** interface configuration command on each HSRP interface so that if a router fails and comes back up, the preemption occurs and restores load-balancing.

Router A is configured as the active router for group 1, and Router B is configured as the active router for group 2. The HSRP interface for Router A has an IP address of 10.0.0.1 with a group 1 standby priority of 110 (the default is 100). The HSRP interface for Router B has an IP address of 10.0.0.2 with a group 2 standby priority of 110.

Group 1 uses a virtual IP address of 10.0.0.3 and group 2 uses a virtual IP address of 10.0.0.4.

#### **Configuring Router A**

|        | Command or Action                                          | Purpose                                       |
|--------|------------------------------------------------------------|-----------------------------------------------|
| Step 1 | configure terminal                                         | Enters global configuration mode.             |
|        | Example:                                                   |                                               |
|        | Switch # configure terminal                                |                                               |
| Step 2 | interface type number                                      | Configures an interface type and enters       |
|        | Example:                                                   | interface configuration mode.                 |
|        | <pre>Switch (config)# interface gigabitethernet1/0/1</pre> |                                               |
| Step 3 | no switchport                                              | Switches an interface that is in Layer 2 mode |
|        | Example:                                                   | into Layer 3 mode for Layer 3 configuration.  |
|        | Switch (config) # no switchport                            |                                               |
| Step 4 | ip address ip-address mask                                 | Specifies an IP address for an interface.     |
|        | Example:                                                   |                                               |

|        | Command or Action                                                                                      | Purpose                                                                                                    |
|--------|----------------------------------------------------------------------------------------------------|----------------------------------------------------------------------------------------------------|
|        | Switch (config-if)# ip address 10.0.0.1<br>255.255.255.0                                               |                                                                                                    |
| Step 5 | standby [group-number] ip [ip-address<br>[secondary]]                                                  | Creates the HSRP group using its number and virtual IP address.                                                                                                    |
|        | <pre>Example:<br/>Switch (config-if)# standby 1 ip<br/>10.0.0.3</pre>                                  | <ul> <li>(Optional) group-number- The group<br/>number on the interface for which HSRI<br/>is being enabled. The range is 0 to 255;<br/>the default is 0. If there is only one HSRI<br/>group, you do not need to enter a group<br/>number.</li> <li>(Optional on all but one interface)</li> </ul>                                                  |
|        |                                                                                                    | <i>ip-address-</i> The virtual IP address of the hot standby router interface. You must enter the virtual IP address for at least one of the interfaces; it can be learned on the other interfaces.                                                                                                    |
|        |                                                                                                    | • (Optional) <b>secondary</b> - The IP address is<br>a secondary hot standby router interface<br>If neither router is designated as a<br>secondary or standby router and no<br>priorities are set, the primary IP addresses<br>are compared and the higher IP address<br>is the active router, with the next highes<br>as the standby router.        |
| Step 6 | <pre>standby [group-number] priority priority Example: Switch(config-if)# standby 1 priority 110</pre> | Sets a <b>priority</b> value used in choosing the active router. The range is 1 to 255; the defaul priority is 100. The highest number represent the highest priority.                                                                                                    |
|        |                                                                                                    | • (Optional) <i>group-number</i> —The group number to which the command applies.                                                                                                    |
|        |                                                                                                    | Use the <b>no</b> form of the command to restore the default values.                                                                                                    |
| Step 7 | standby [group-number] preempt [delay         [minimum seconds]         [sync seconds]]                | Configures the router to <b>preempt</b> , which<br>means that when the local router has a higher<br>priority than the active router, it becomes the<br>active router.                                                                                                    |
|        | Switch(config-if)# standby 1 preempt<br>delay 300                                                      | <ul> <li>(Optional) group-number-The group<br/>number to which the command applies.</li> <li>(Optional) delay minimum—Set to cause<br/>the local router to postpone taking over<br/>the active role for the number of seconds<br/>shown. The range is 0 to 3600 seconds (1<br/>hour); the default is 0 (no delay before<br/>taking over).</li> </ul> |

|        | Command or Action                                                                                                    | Purpose                                                                                                    |
|--------|----------------------------------------------------------------------------------------------------|----------------------------------------------------------------------------------------------------|
|        |                                                                                                    | <ul> <li>(Optional) delay reload—Set to cause the local router to postpone taking over the active role after a reload for the number of seconds shown. The range is 0 to 3600 seconds (1 hour); the default is 0 (no delay before taking over after a reload).</li> <li>(Optional) delay sync—Set to cause the local router to postpone taking over the active role so that IP redundancy clients can reply (either with an ok or wait reply) for the number of seconds shown. The range is 0 to 3600 seconds (1 hour); the default is 0 (no delay before taking over the active role so that IP redundancy clients can reply (either with an ok or wait reply) for the number of seconds shown. The range is 0 to 3600 seconds (1 hour); the default is 0 (no delay before taking over).</li> </ul>                                                               |
| Step 8 | standby [group-number] ip [ip-address                                                                                                    | default values.<br>Creates the HSRP group using its number and                                                                                                    |
|        | <pre>[secondary]] Example: Switch (config-if)# standby 2 ip 10.0.0.4</pre>                                                                                  | <ul> <li>virtual IP address.</li> <li>(Optional) group-number- The group<br/>number on the interface for which HSRP<br/>is being enabled. The range is 0 to 255;<br/>the default is 0. If there is only one HSRP<br/>group, you do not need to enter a group<br/>number.</li> <li>(Optional on all but one interface)<br/><i>ip-address</i>- The virtual IP address of the<br/>hot standby router interface. You must<br/>enter the virtual IP address for at least one<br/>of the interfaces; it can be learned on the<br/>other interfaces.</li> <li>(Optional) secondary- The IP address is<br/>a secondary hot standby router interface.<br/>If neither router is designated as a<br/>secondary or standby router and no<br/>priorities are set, the primary IP addresss<br/>is the active router, with the next highest<br/>as the standby router.</li> </ul> |
| Step 9 | <pre>standby [group-number] preempt [delay [minimum seconds] [reload seconds] [sync seconds]] Example: Switch(config-if)# standby 2 preempt delay 300</pre> | Configures the router to <b>preempt</b> , which<br>means that when the local router has a higher<br>priority than the active router, it becomes the<br>active router.<br>• (Optional) group-number-The group<br>number to which the command applies.<br>• (Optional) <b>delay minimum</b> —Set to cause<br>the local router to postpone taking over                                                                                                    |

|         | Command or Action                  | Purpose                                                                                                    |
|---------|------------------------------------|----------------------------------------------------------------------------------------------------|
|         |                                    | <ul> <li>the active role for the number of seconds shown. The range is 0 to 3600 seconds (1 hour); the default is 0 (no delay before taking over).</li> <li>(Optional) delay reload—Set to cause the local router to postpone taking over the active role after a reload for the number of seconds shown. The range is 0 to 3600 seconds (1 hour); the default is 0 (no delay before taking over after a reload).</li> <li>(Optional) delay sync—Set to cause the local router to postpone taking over the active role so that IP redundancy clients can reply (either with an ok or wait reply) for the number of seconds shown. The range is 0 to 3600 seconds (1 hour); the default is 0 (no delay before taking over the active role so that IP redundancy clients can reply (either with an ok or wait reply) for the number of seconds shown. The range is 0 to 3600 seconds (1 hour); the default is 0 (no delay before taking over).</li> </ul> |
| Step 10 | end                                | Returns to privileged EXEC mode.                                                                                                    |
|         | Example:                           |                                                                                                    |
|         | Switch(config-if)# end             |                                                                                                    |
| Step 11 | show running-config                | Verifies the configuration of the standby groups.                                                                                                    |
| Step 12 | copy running-config startup-config | (Optional) Saves your entries in the configuration file.                                                                                                    |

## **Configuring Router B**

I

|        | Command or Action                                  | Purpose                                       |
|--------|----------------------------------------------------|-----------------------------------------------|
| Step 1 | configure terminal                                 | Enters global configuration mode.             |
|        | Example:                                           |                                               |
|        | Switch # configure terminal                        |                                               |
| Step 2 | interface type number                              | Configures an interface type and enters       |
|        | Example:                                           | interface configuration mode.                 |
|        | Switch (config)# interface<br>gigabitethernet1/0/1 |                                               |
| Step 3 | no switchport                                      | Switches an interface that is in Layer 2 mode |
|        | Example:                                           | into Layer 3 mode for Layer 3 configuration.  |

|        | Command or Action                                                                                   | Purpose                                                                                                    |
|--------|----------------------------------------------------------------------------------------------------|----------------------------------------------------------------------------------------------------|
|        | Switch (config) # no switchport                                                                     |                                                                                                    |
| Step 4 | <pre>ip address ip-address mask Example: Switch (config-if) # 10.0.0.2 255.255.255.0</pre>          | Specifies an IP address for an interface.                                                                                                    |
| Step 5 | standby [group-number] ip [ip-address<br>[secondary]]                                               | Creates the HSRP group using its number an virtual IP address.                                                                                                    |
|        | <pre>Example:<br/>Switch (config-if)# standby 1 ip<br/>10.0.0.3</pre>                               | <ul> <li>(Optional) group-number- The group<br/>number on the interface for which HSR<br/>is being enabled. The range is 0 to 255;<br/>the default is 0. If there is only one HSR<br/>group, you do not need to enter a group<br/>number.</li> <li>(Optional on all but one interface)<br/><i>ip-address</i>- The virtual IP address of th<br/>hot standby router interface. You must</li> </ul>                                                         |
|        |                                                                                                    | <ul> <li>enter the virtual IP address for at least on of the interfaces; it can be learned on the other interfaces.</li> <li>(Optional) secondary- The IP address is a secondary hot standby router interface If neither router is designated as a secondary or standby router and no priorities are set, the primary IP addresses are compared and the higher IP addresses is the active router, with the next higher as the standby router.</li> </ul> |
| Step 6 | <pre>standby [group-number] priority priority Example: Switch(config-if)# standby 1 priority </pre> | Sets a <b>priority</b> value used in choosing the active router. The range is 1 to 255; the defau priority is 100. The highest number represent the highest priority.                                                                                                    |
|        | 110                                                                                                 | • (Optional) <i>group-number</i> —The group number to which the command applies.                                                                                                    |
|        |                                                                                                    | Use the <b>no</b> form of the command to restore the default values.                                                                                                    |
| Step 7 | standby [group-number] preempt [delay         [minimum seconds]         [sync seconds]]             | Configures the router to <b>preempt</b> , which<br>means that when the local router has a higher<br>priority than the active router, it becomes the<br>active router.                                                                                                    |
|        | Switch(config-if)# standby 1 preempt<br>delay 300                                                   | <ul> <li>(Optional) group-number-The group<br/>number to which the command applies.</li> <li>(Optional) delay minimum—Set to caus<br/>the local router to postpone taking over<br/>the active role for the number of second</li> </ul>                                                                                                    |

|        | Command or Action                                                                              | Purpose                                                                                                    |
|--------|------------------------------------------------------------------------------------------------|----------------------------------------------------------------------------------------------------|
|        |                                                                                                | <ul> <li>shown. The range is 0 to 3600 seconds (1 hour); the default is 0 (no delay before taking over).</li> <li>(Optional) delay reload—Set to cause the local router to postpone taking over the active role after a reload for the number of seconds shown. The range is 0 to 3600 seconds (1 hour); the default is 0 (no delay before taking over after a reload).</li> <li>(Optional) delay sync—Set to cause the local router to postpone taking over the active role so that IP redundancy clients can reply (either with an ok or wait reply for the number of seconds shown. The range is 0 to 3600 seconds (1 hour); the default is 0 (no delay before taking over the active role so that IP redundancy clients can reply (either with an ok or wait reply for the number of seconds shown. The range is 0 to 3600 seconds (1 hour); the default is 0 (no delay before taking over)</li> <li>Use the no form of the command to restore the default values.</li> </ul> |
| Step 8 | standby [group-number] ip [ip-address<br>[secondary]]                                          | Creates the HSRP group using its number and virtual IP address.                                                                                                    |
|        | <pre>Example:<br/>Switch (config-if)# standby 2 ip<br/>10.0.0.4</pre>                          | <ul> <li>(Optional) group-number- The group<br/>number on the interface for which HSRI<br/>is being enabled. The range is 0 to 255;<br/>the default is 0. If there is only one HSRI<br/>group, you do not need to enter a group<br/>number.</li> <li>(Optional on all but one interface)<br/><i>ip-address</i>- The virtual IP address of the<br/>hot standby router interface. You must<br/>enter the virtual IP address for at least one<br/>of the interfaces; it can be learned on the<br/>other interfaces.</li> <li>(Optional) secondary- The IP address is<br/>a secondary hot standby router interface<br/>If neither router is designated as a<br/>secondary or standby router and no</li> </ul>                                                                                                    |
|        |                                                                                                | priorities are set, the primary IP addresses<br>are compared and the higher IP address<br>is the active router, with the next highes<br>as the standby router.                                                                                                    |
| Step 9 | standby [group-number] preempt [delay<br>[minimum seconds] [reload seconds]<br>[sync seconds]] | Configures the router to <b>preempt</b> , which<br>means that when the local router has a highe<br>priority than the active router, it becomes the<br>active router.                                                                                                    |

|         | Command or Action                                             | Purpose                                                                                                    |
|---------|---------------------------------------------------------------|----------------------------------------------------------------------------------------------------|
|         | Example:<br>Switch(config-if)# standby 2 preempt<br>delay 300 | <ul> <li>(Optional) group-number-The group number to which the command applies.</li> <li>(Optional) delay minimum—Set to cause the local router to postpone taking over the active role for the number of seconds shown. The range is 0 to 3600 seconds (1 hour); the default is 0 (no delay before taking over).</li> <li>(Optional) delay reload—Set to cause the local router to postpone taking over the active role after a reload for the number of seconds shown. The range is 0 to 3600 seconds (1 hour); the default is 0 (no delay before taking over the active role after a reload for the number of seconds shown. The range is 0 to 3600 seconds (1 hour); the default is 0 (no delay before taking over after a reload).</li> <li>(Optional) delay sync—Set to cause the local router to postpone taking over the active role so that IP redundancy clients can reply (either with an ok or wait reply) for the number of seconds shown. The range is 0 to 3600 seconds (1 hour); the default is 0 (no delay before taking over the active role so that IP redundancy clients can reply (either with an ok or wait reply) for the number of seconds shown. The range is 0 to 3600 seconds (1 hour); the default is 0 (no delay before taking over).</li> </ul> |
| Step 10 | end                                                           | Returns to privileged EXEC mode.                                                                                                    |
| •       | Example:                                                      |                                                                                                    |
|         | Switch(config-if)# end                                        |                                                                                                    |
| Step 11 | show running-config                                           | Verifies the configuration of the standby groups.                                                                                                    |
| Step 12 | copy running-config startup-config                            | (Optional) Saves your entries in the configuration file.                                                                                                    |

## **Configuring HSRP Authentication and Timers**

You can optionally configure an HSRP authentication string or change the hello-time interval and hold-time.

When configuring these attributes, follow these guidelines:

- The authentication string is sent unencrypted in all HSRP messages. You must configure the same authentication string on all routers and access servers on a cable to ensure interoperation. Authentication mismatch prevents a device from learning the designated Hot Standby IP address and timer values from other routers configured with HSRP.
- Routers or access servers on which standby timer values are not configured can learn timer values from the active or standby router. The timers configured on an active router always override any other timer settings.

• All routers in a Hot Standby group should use the same timer values. Normally, the *holdtime* is greater than or equal to 3 times the *hellotime*.

Beginning in privileged EXEC mode, use one or more of these steps to configure HSRP authentication and timers on an interface:

|        | Command or Action                                              | Purpose                                                                                                    |  |
|--------|----------------------------------------------------------------|----------------------------------------------------------------------------------------------------|--|
| Step 1 | configure terminal                                             | Enters global configuration mode.                                                                                                    |  |
|        | Example:                                                       |                                                                                                    |  |
|        | Switch # configure terminal                                    |                                                                                                    |  |
| Step 2 | interface interface-id                                         | Enters interface configuration mode, and enter                                                                                                    |  |
|        | Example:                                                       | the HSRP interface on which you want to set priority.                                                                                                    |  |
|        | <pre>Switch(config) # interface gigabitethernet1/0/1</pre>     | phony.                                                                                                    |  |
| Step 3 | standby [group-number] authentication                          | (Optional) authentication <i>string</i> —Enter a                                                                                                    |  |
|        | string                                                         | string to be carried in all HSRP messages. The authentication string can be up to eight                                                                                                   |  |
|        | Example:                                                       | characters in length; the default string is <b>cisco</b> .                                                                                                    |  |
|        | <pre>Switch(config-if) # standby 1 authentication word</pre>   | (Optional) <i>group-number</i> —The group number to which the command applies.                                                                                                    |  |
| Step 4 | <b>standby</b> [group-number] <b>timers</b> hellotime holdtime | (Optional) Configure the time interval to send and receive hello packets.                                                                                                    |  |
|        | Example:<br>Switch(config-if) # standby 1 timers 5             | • <i>group-number</i> —The group number to which the command applies.                                                                                                    |  |
|        | 15                                                             | • <i>hellotime</i> —Set the interval between successive hello packets in seconds. The range is 1 to 255 seconds. The default is 3.                                                        |  |
|        |                                                                | • <i>holdtime</i> —Set the interval to wait for a hello packet from a neighbor device before declaring the neighbor device as inactive. The range is 1 to 255 seconds. The default is 10. |  |
| Step 5 | end                                                            | Returns to privileged EXEC mode.                                                                                                    |  |
|        | Example:                                                       |                                                                                                    |  |
|        | Switch(config-if) # <b>end</b>                                 |                                                                                                    |  |
| Step 6 | show running-config                                            | Verifies the configuration of the standby groups.                                                                                                    |  |

|        | Command or Action                  | Purpose                                                  |
|--------|------------------------------------|----------------------------------------------------------|
| Step 7 | copy running-config startup-config | (Optional) Saves your entries in the configuration file. |

#### Enabling HSRP Support for ICMP Redirect Messages

ICMP redirect messages are automatically enabled on interfaces configured with HSRP. ICMP is a network layer Internet protocol that provides message packets to report errors and other information relevant to IP processing. ICMP provides diagnostic functions, such as sending and directing error packets to the host. This feature filters outgoing ICMP redirect messages through HSRP, in which the next hop IP address might be changed to an HSRP virtual IP address. For more information, see the Cisco IOS IP Configuration Guide, Release 12.4.

### **Configuring HSRP Groups and Clustering**

When a device is participating in an HSRP standby routing and clustering is enabled, you can use the same standby group for command switch redundancy and HSRP redundancy. Use the **cluster standby-group** *HSRP-group-name* [**routing-redundancy**] global configuration command to enable the same HSRP standby group to be used for command switch and routing redundancy. If you create a cluster with the same HSRP standby group name without entering the **routing-redundancy** keyword, HSRP standby routing is disabled for the group.

#### Troubleshooting HSRP

If one of the situations as shown in the following table occurs, this message appears:

FHRP group not consistent with already configured groups on the switch stack - virtual MAC reservation failed

#### Table 2: Troubleshooting HSRP

| Situation                                                      | Action                                                              |
|----------------------------------------------------------------|---------------------------------------------------------------------|
| You configure more than 32 HSRP group instances.               | Remove HSRP groups so that up to 32 group instances are configured. |
| You configure HSRP for IPv4 and HSRP for IPv6 at the same time | Configure either HSRP for IPv4 or HSRP for IPv6 on the switch.      |
| You configure group numbers that are not in valid ranges of    | Configure group numbers in a valid range.                           |
| 256.                                                           |                                                                     |

## **Verifying HSRP**

#### Verifying HSRP Configurations

From privileged EXEC mode, use this command to display HSRP settings:

show standby [interface-id [group]] [brief] [detail]

You can display HSRP information for the whole switch, for a specific interface, for an HSRP group, or for an HSRP group on an interface. You can also specify whether to display a concise overview of HSRP information or detailed HSRP information. The default display is **detail**. If there are a large number of HSRP groups, using the **show standby** command without qualifiers can result in an unwieldy display.

#### Example

```
Switch #show standby
VLAN1 - Group 1
Local state is Standby, priority 105, may preempt
Hellotime 3 holdtime 10
Next hello sent in 00:00:02.182
Hot standby IP address is 172.20.128.3 configured
Active router is 172.20.128.1 expires in 00:00:09
Standby router is local
Standby virtual mac address is 0000.0c07.ac01
Name is bbb
VLAN1 - Group 100
Local state is Standby, priority 105, may preempt
Hellotime 3 holdtime 10
Next hello sent in 00:00:02.262
Hot standby IP address is 172.20.138.51 configured
Active router is 172.20.128.1 expires in 00:00:09
Active router is local
Standby router is unknown expired
Standby virtual mac address is 0000.0c07.ac64
Name is test
```

## **Configuration Examples for Configuring HSRP**

#### **Enabling HSRP: Example**

This example shows how to activate HSRP for group 1 on an interface. The IP address used by the hot standby group is learned by using HSRP.

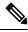

**Note** This procedure is the minimum number of steps required to enable HSRP. Other configurations are optional.

```
Switch # configure terminal
Switch(config) # interface gigabitethernet1/0/1
Switch(config-if) # no switchport
Switch(config-if) # standby 1 ip
Switch(config-if) # end
Switch # show standby
```

## **Configuring HSRP Priority: Example**

This example activates a port, sets an IP address and a priority of 120 (higher than the default value), and waits for 300 seconds (5 minutes) before attempting to become the active router:

```
Switch # configure terminal
Switch(config) # interface gigabitethernet1/0/1
```

```
Switch(config-if)# no switchport
Switch(config-if)# standby ip 172.20.128.3
Switch(config-if)# standby priority 120 preempt delay 300
Switch(config-if)# end
Switch # show standby
```

### **Configuring MHSRP: Example**

This example shows how to enable the MHSRP configuration shown in the figure MHSRP Load Sharing

#### **Router A Configuration**

```
Switch # configure terminal
Switch(config) # interface gigabitethernet1/0/1
Switch(config-if) # no switchport
Switch(config-if) # ip address 10.0.0.1 255.255.255.0
Switch(config-if) # standby ip 10.0.0.3
Switch(config-if) # standby 1 priority 110
Switch(config-if) # standby 1 preempt
Switch(config-if) # standby 2 ip 10.0.0.4
Switch(config-if) # standby 2 preempt
Switch(config-if) # standby 2 preempt
Switch(config-if) # end
```

#### **Router B Configuration**

```
Switch # configure terminal
Switch(config) # interface gigabitethernet1/0/1
Switch(config-if)# no switchport
Switch(config-if)# ip address 10.0.0.2 255.255.255.0
Switch(config-if)# standby ip 10.0.0.3
Switch(config-if)# standby 1 preempt
Switch(config-if)# standby 2 ip 10.0.0.4
Switch(config-if)# standby 1 priority 110
Switch(config-if)# standby 2 preempt
Switch(config-if)# standby 2 preempt
Switch(config-if)# end
```

#### **Configuring HSRP Authentication and Timer: Example**

This example shows how to configure word as the authentication string required to allow Hot Standby routers in group 1 to interoperate:

```
Switch # configure terminal
Switch(config) # interface gigabitethernet1/0/1
Switch(config-if)# no switchport
Switch(config-if)# standby 1 authentication word
Switch(config-if)# end
```

This example shows how to set the timers on standby group 1 with the time between hello packets at 5 seconds and the time after which a router is considered down to be 15 seconds:

```
Switch # configure terminal
Switch(config) # interface gigabitethernet1/0/1
Switch(config-if) # no switchport
Switch(config-if) # standby 1 ip
```

Switch(config-if)# standby 1 timers 5 15
Switch(config-if)# end

### **Configuring HSRP Groups and Clustering: Example**

This example shows how to bind standby group my\_hsrp to the cluster and enable the same HSRP group to be used for command switch redundancy and router redundancy. The command can only be executed on the cluster command switch. If the standby group name or number does not exist, or if the switch is a cluster member switch, an error message appears.

```
Switch # configure terminal
Switch(config) # cluster standby-group my_hsrp routing-redundancy
Switch(config-if)# end
```

## Information About VRRP

#### **Configuring VRRP**

Virtual Router Redundancy Protocol (VRRP) is an election protocol that enables a group of routers to form a single virtual router to provide redundancy. In a VRRP configuration, one router is elected as the virtual router primary, and the other routers act as backups in case it fails. The LAN clients can then be configured with the virtual router as their default gateway, allowing several routers on a multi-access link to use the same virtual IP address. The virtual router, representing a group of routers, forms a VRRP group.

Both HSRP and VRRP perform the same function. You can choose to configure either IETF standard VRRP or Cisco's more powerful HSRP protocol on a device or stack.

#### **Restrictions for VRRP**

- The VRRP implementation on the switch does not support the MIB specified in RFC 2787.
- The VRRP implementation on the switch supports only text-based authentication.
- VRRPv3 is not supported.

## **Additional References for Configuring HSRP**

#### **Standards and RFCs**

| Standard/RFC | Title                             |
|--------------|-----------------------------------|
| RFC 2281     | Cisco Hot Standby Router Protocol |

#### MIBs

| МІВ                                      | MIBs Link                                                                                                    |
|------------------------------------------|----------------------------------------------------------------------------------------------------|
| All the supported MIBs for this release. | To locate and download MIBs for selected platforms, Cisco IOS releases, and feature sets, use Cisco MIB Locator found at the following URL: |
|                                          | http://www.cisco.com/go/mibs                                                                                                    |

#### **Technical Assistance**

| Description                                                                                                    | Link                         |
|----------------------------------------------------------------------------------------------------|------------------------------|
| The Cisco Support website provides extensive online resources, including documentation and tools for troubleshooting and resolving technical issues with Cisco products and technologies.                                                                            | http://www.cisco.com/support |
| To receive security and technical information about your products, you can<br>subscribe to various services, such as the Product Alert Tool (accessed from<br>Field Notices), the Cisco Technical Services Newsletter, and Really Simple<br>Syndication (RSS) Feeds. |                              |
| Access to most tools on the Cisco Support website requires a Cisco.com user ID and password.                                                                                                    |                              |

## **Feature Information for HSRP**

| Release              | Modification                 |
|----------------------|------------------------------|
| Cisco IOS 15.0(2)EX1 | This feature was introduced. |